# **14 Cisco Router and Switch Basics - Lab Exercise**

In this lab you will complete a basic configuration on a switch, verify Cisco Discovery Protocol CDP and analyse the effects of interface speed and duplex configuration.

## **Lab Topology**

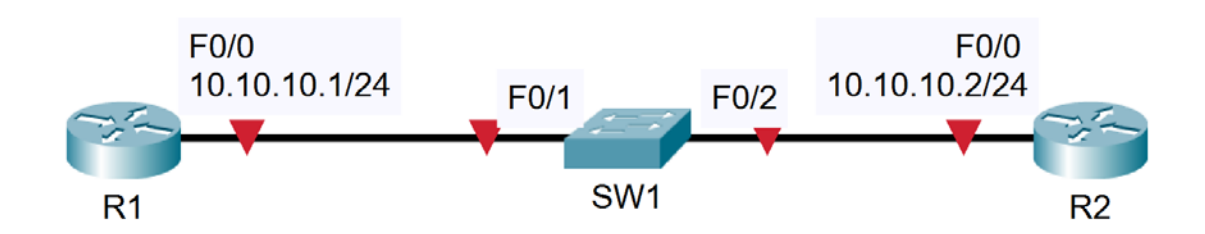

### **Load the Startup Configurations**

Open the '14 Cisco Router and Switch Basics.pkt' file in Packet Tracer to load the lab.

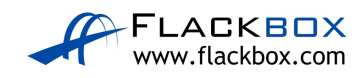

### **Cisco Router and Switch Initial Configuration**

- 1) Configure Router 1 with the hostname 'R1'
- 2) Configure Router 2 with the hostname 'R2'
- 3) Configure Switch 1 with the hostname 'SW1'
- 4) Configure the IP address on R1 according to the topology diagram
- 5) Configure the IP address on R2 according to the topology diagram
- 6) Give SW1 the management IP address 10.10.10.10/24
- 7) The switch should have connectivity to other IP subnets via R2
- 8) Verify the switch can ping its default gateway
- 9) Enter suitable descriptions on the interfaces connecting the devices
- 10) On SW1, verify that speed and duplex are automatically negotiated to 100 Mbps full duplex on the link to R1
- 11) Manually configure full duplex and FastEthernet speed on the link to R2
- 12) What version of IOS is the switch running?

### **CDP Configuration**

- 13) Verify the directly attached Cisco neighbors using Cisco Discovery Protocol
- 14) Prevent R1 from discovering information about Switch 1 via CDP
- 15) Flush the CDP cache on R1 by entering the 'no cdp run' then 'cdp run' commands in global configuration mode
- 16) Verify that R1 cannot see SW1 via CDP

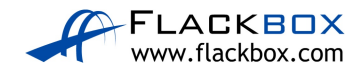

#### **Switch Troubleshooting**

- 17) Verify the status of the switch port connected to R2 with the show ip interface brief command. It should show status and protocol up/up.
- 18) Shut down the interface connected to R2 and issue a show ip interface brief command again. The status and protocol should show administratively down/down.
- 19) Bring the interface up again. Verify the speed and duplex setting.
- 20) Set the duplex to half on Switch 1. Leave the settings as they are on R2.
- 21) Verify the state of the interface.
- 22) Set the duplex back to full duplex.
- 23) Set the speed to 10 Mbps.
- 24) Check if the interface is still operational.
- 25) Check if the interface is operational on R2. What is the status of the interface?

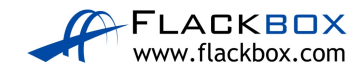